# Sure Cross® Performance All-in-One Pressure Sensor Node

**Benefits** 

effective

gateway for remote monitoring of critical systems.

including, but not limited to monitoring: ◦ Water pressure **HVAC** systems Pneumatic systems

DIP switches for user configuration

acknowledged data transmission

◦ Hydraulic system pressure

Supply tank level via the head pressure

I/O that removes the need for power and control wires

unlicensed Industrial, Scientific, and Medical (ISM) band

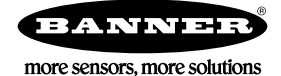

# Datasheet

Figure 1. PSx1 with Cable Model

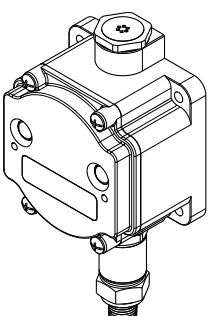

Important: Please download the complete Performance Gateway or Node technical documentation, available in multiple languages, from www.bannerengineering.com for details on the proper use, applications, Warnings, and installation instructions of this device.

The Sure Cross® Performance Series All-in-One Pressure sensor combines a media isolated pressure sensor with the reliable, field-proven, Sure Cross wireless architecture into one package, eliminating the need for ordering multiple components and reducing the physical design of the device. This solution allows monitoring of pneumatic systems, cooling systems, etc. in remote locations without human intervention. The industrial grade, battery-powered device can be used to wirelessly transmit pressure levels to a wireless controller/

• Provides for the ability to deliver factory automation and IIoT solutions for many applications

Eliminate control wires-The Sure Cross wireless system is a radio frequency network with integrated

Reduce complexity-Machine or process reconfiguration made easier; great for retrofit applications • Deploy easily—Simplify installation on existing equipment to enable deployment in remote and hard-to-access locations where implementing a wired solution would be difficult, impractical, or not cost-

• Frequency Hopping Spread Spectrum (FHSS) technology ensures reliable data delivery within the

• Transceivers provide bidirectional communication between the Gateway and Node, including fully

◦ Cooling systems/compressors/chillers fluid pressure

• Selectable transmit power levels of 250 mW or 1 Watt for 900 MHz models

• Diagnostics allow user defined output settings in the unlikely event of lost RF signal

Important: Por favor descargue desde www.bannerengineering.com toda la documentación técnica de los Performance Gateway or Node, disponibles en múltiples idiomas, para detalles del uso adecuado, aplicaciones, advertencias, y las instrucciones de instalación de estos dispositivos.

**Important:** Veuillez télécharger la documentation technique complète des Performance Gateway or Node sur notre site<br>www.bannerengineering.com pour les détails sur leur utilisation correcte, les applications, les notes de

## WARNING:

instructions de montage.

### • Do not use this device for personnel protection

- Using this device for personnel protection could result in serious injury or death.
- This device does not include the self-checking redundant circuitry necessary to allow its use in personnel safety applications. A device failure or malfunction can cause either an energized (on) or de-energized (off) output condition.

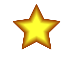

#### Important:

- Never operate a 1 Watt radio without connecting an antenna
- Operating 1 Watt radios without an antenna connected will damage the radio circuitry.
- To avoid damaging the radio circuitry, never apply power to a Sure Cross® Performance or Sure Cross MultiHop (1 Watt) radio without an antenna connected.

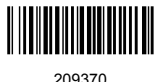

# Original Document 209370 Rev. C

Figure 2. PS Model with Quick Disconnect

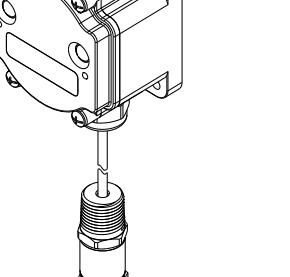

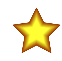

#### Important:

#### • Electrostatic discharge (ESD) sensitive device

- ESD can damage the device. Damage from inappropriate handling is not covered by warranty.
- Use proper handling procedures to prevent ESD damage. Proper handling procedures include leaving devices in their anti-static packaging until ready for use; wearing anti-static wrist straps; and assembling units on a grounded, staticdissipative surface.

## Models

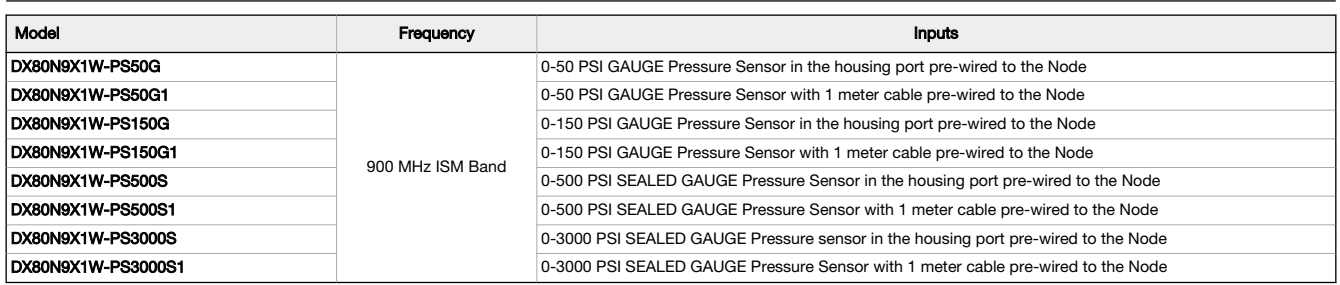

This model can be configured to supply continuous power. For detailed instructions, refer to the technical note [Configuring for Continuous Switch](http://info.bannersalesforce.com/intradoc-cgi/nph-idc_cgi.exe?IdcService=GET_FILE&dDocName=b_3099584&RevisionSelectionMethod=Latest&Rendition=web) [Power or Host Controlled Switch Power](http://info.bannersalesforce.com/intradoc-cgi/nph-idc_cgi.exe?IdcService=GET_FILE&dDocName=b_3099584&RevisionSelectionMethod=Latest&Rendition=web) (p/n b\_3099584).

Integrated battery models are also available without batteries (add an -NB to the model number). If you purchase a model without the battery, Banner Engineering recommends battery mode BWA-BATT-001. For Class I Division 1/Zone 0 and Class I Division 2/Zone 2 environments, only battery BWA-BATT-001 is certified.

# Configuration Instructions

## Setting Up Your Wireless Network

To set up and install your wireless network, follow these steps.

Disconnect the power from your Sure Cross devices.

- 1. Configure the DIP switches of all devices.
- 2. If your device has I/O, connect the sensors to the Sure Cross devices. If your device does not have I/O, skip this step.
- 3. Refer to the wiring diagrams to apply power to all devices.
	- For housed models, the Gateway's LED 1 is solid green and the Node's LED 2 flashes red to indicate there is no radio link to the Gateway.
	- For board-level models, the Gateway's LED is solid green and the Node's LED flashes red to indicate there is no radio link to the Gateway.
- 4. Form the wireless network by binding the Nodes to the Gateway. If the binding instructions are not included in the datasheet, refer to the product manual for binding instructions.
- 5. Observe the LED behavior to verify the devices are communicating with each other.
	- For housed models, the Gateway's LED 1 is solid green and the Node's LED 1 flashes green to indicate it is communicating with the Gateway.
	- For board-level models, the Gateway's LED is solid green and the Node's LED flashes green to indicate it is communicating with the Gateway.
- 6. Configure any I/O points to use the sensors connected to the Sure Cross devices.
- 7. Conduct a site survey between the Gateway and Nodes. If the site survey instructions are not included in this datasheet, refer to the product manual for detailed site survey instructions.
- 8. Install your wireless sensor network components. If installation instructions are not included in this datasheet, refer to the product manual for detailed installation instructions.

For additional information, including installation and setup, weatherproofing, device menu maps, troubleshooting, and a list of accessories, refer to one of the following product manuals.

- Sure Cross® Quick Start Guide: [128185](http://info.bannersalesforce.com/intradoc-cgi/nph-idc_cgi.exe?IdcService=GET_FILE&dDocName=128185&RevisionSelectionMethod=Latest&Rendition=web)
- Sure Cross® Wireless I/O Network Instruction Manual: [132607](http://info.bannersalesforce.com/intradoc-cgi/nph-idc_cgi.exe?IdcService=GET_FILE&dDocName=132607&RevisionSelectionMethod=Latest&Rendition=web)

## Configure the DIP Switches

Before changing DIP switch positions, disconnect the power. Any changes made to the DIP switches are not recognized until after power is cycled to the device.

For parameters not set via DIP switches, use the User Configuration Software to make configuration changes. For parameters set using the DIP switches, the DIP switch positions override any changes made using the User Configuration Software.

Access the Internal DIP Switches Follow these steps to access the internal DIP switches.

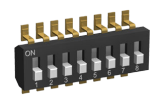

1. Unscrew the four screws that mount the cover to the bottom housing.

- 2. Remove the cover from the housing without damaging the ribbon cable or the pins the cable plugs into.
- 3. Gently unplug the ribbon cable from the board mounted into the bottom housing. For integrated battery models (no ribbon cable), C housing models (ribbon cable is glued down), and Class I, Division 2 certified devices (ribbon cable is glued down), skip this step.
- 4. Remove the black cover plate from the bottom of the device's cover.
- The DIP switches are located behind the rotary dials.
- 5. Make the necessary changes to the DIP switches.
- 6. Place the black cover plate back into position and gently push into place.
- 7. If necessary, plug the ribbon cable in after verifying that the blocked hole lines up with the missing pin.
- 8. Mount the cover back onto the housing.

### DIP Switch Settings

The analog configuration pairs the switch power output with the analog input and is programmable using switches four through eight.

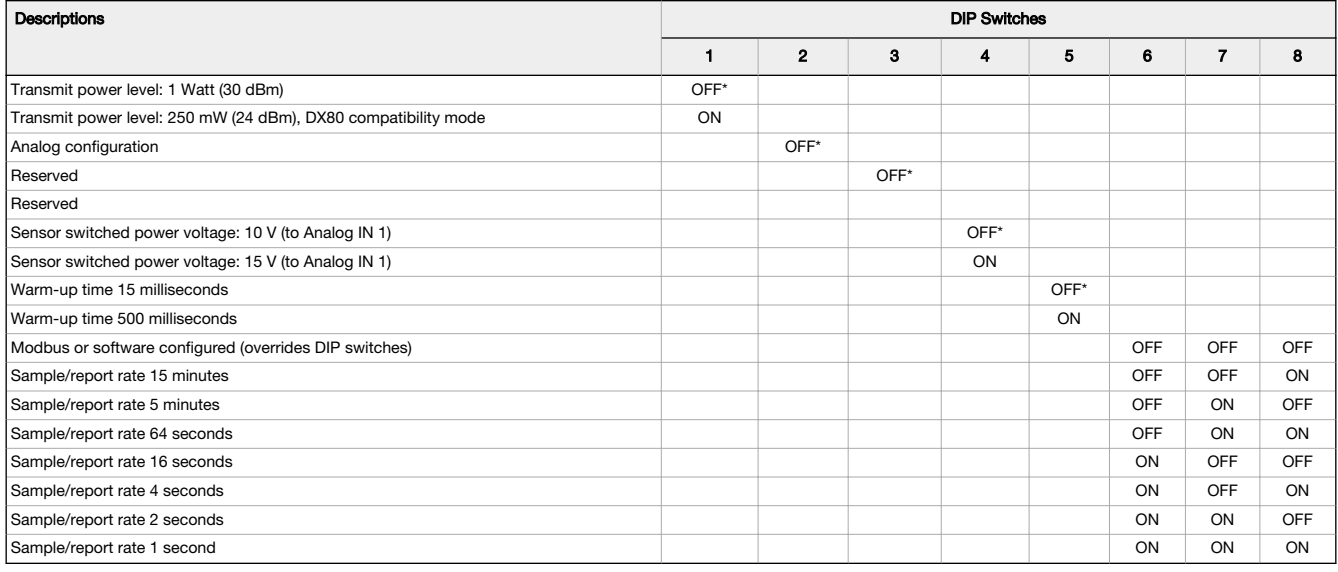

#### Transmit Power Levels

The 900 MHz radios transmit at 1 Watt (30 dBm) or 250 mW (24 dBm). While the Performance radios operate in 1 Watt mode, they cannot communicate with the older 150 mW radios. To communicate with 150 mW radios, operate this radio in 250 mW mode. For 2.4 GHz models, this<br>DIP switch is disabled. The transmit power for 2.4 GHz is fixed at about 65 mW EIRP ( automatically compatible with older 2.4 GHz models.

#### Sensor Switched Power Voltage

The sensor switched power voltage is the power supplied by the Node to the sensor.

#### Modbus/Software or DIP Switch Configured

In Modbus/Software Configured mode, use the User Configuration Software or a Modbus command to change the device parameters. DIP switch<br>positions 3 through 8 are ignored. In DIP Switch Configured mode, use the DIP switches

#### Sample and Report Rates

The sample interval, or rate, defines how often the Sure Cross device samples the input. For battery-powered applications, setting a slower rate extends the battery life.

The report rate defines how often the Node communicates the I/O status to the Gateway. For FlexPower® applications, setting the report rate to a slower rate extends the battery life.

#### Warm-Up Time

The warm-up time defines how long the device must power up the sensor before a stable sensor reading is taken.

#### Wire for Power and I/O

Follow these instructions to wire your device for power, ground, inputs, and outputs. The jumper settings determine which inputs and outputs are active.

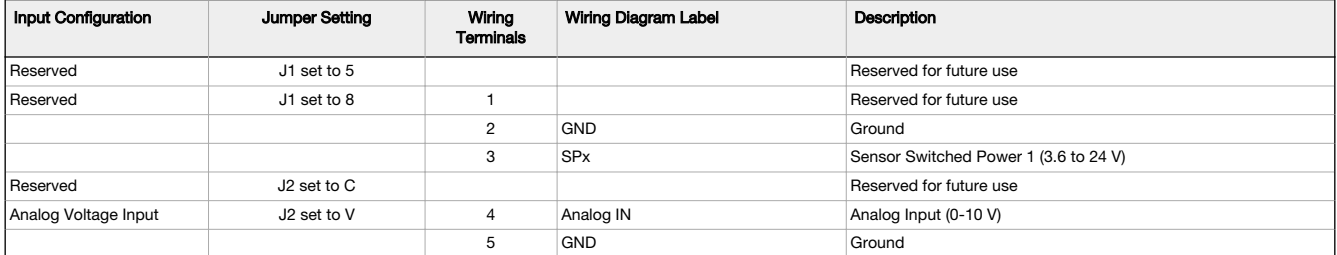

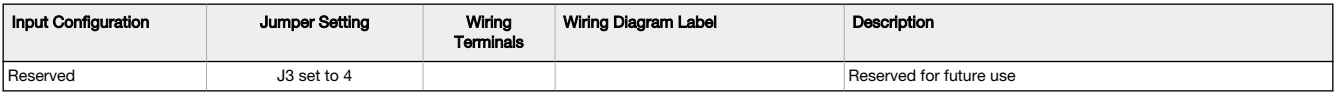

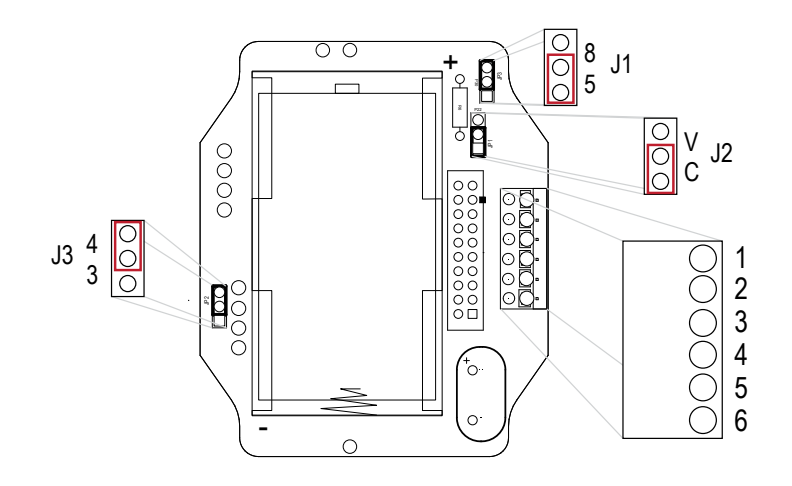

#### Analog Input Wiring

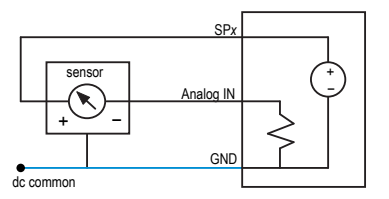

Do not exceed analog input ratings for analog inputs. Only connect sensor outputs to analog inputs.

### Bind the DX80 Nodes to the DX80 Gateway and Assign the Node Address

Before beginning the binding procedure, apply power to all the devices. Separate radios by 2 meters when running binding procedure. Put only one Gateway into binding at a time to prevent binding to the wrong Gateway.

- 1. Enter binding mode on the Gateway.
	- For housed DX80 Gateways, triple-click the right-hand button. LEDs alternatively flash red.
	- For board level DX80 Gateways, triple-click the binding button. LED flashes green and red.
- 2. Use both of the Node's rotary dials to assign the Node Address defined in the Gateway's datasheet.
- The left rotary dial represents the tens digit (0 through 4) and the right dial represents the ones digit (0 through 9) of the Node Address. 3. To enter binding mode on the Node, triple-click button 2.
- The Node enters binding mode and locates the Gateway in binding mode. The red LEDs flash alternately. The Node automatically exits binding mode. After the Node is bound, the LEDs are both solid red for a few seconds. The Node cycles its power, then enters Run mode.
- 4. Label the Node with the assigned address for future references.
- 5. Repeat steps 2 through 4 for all Nodes that need to communicate to this Gateway.
- 6. Exit binding mode on the Gateway by single-clicking either button 1 or button 2.

For Gateways with single line LCDs, after binding your Nodes to the Gateway, make note of the binding code displayed under the Gateway's<br>\*DVCFG menu, XADR submenu on the LCD. Knowing the binding code prevents having to re-

### Bind a DX80 Node to a DXM Gateway and Assign the Node Address

Before beginning the binding procedure, apply power to all the devices. Separate radios by 2 meters when running the binding procedure. Put only one DXM Gateway into binding mode at a time to prevent binding to the wrong Gateway.

Binding Nodes to a Gateway ensures the Nodes only exchange data with the Gateway they are bound to. After a Gateway enters binding mode, the Gateway automatically generates and transmits a unique extended addressing (XADR), or binding, code to all Nodes within range that are also in binding mode. The extended addressing (binding) code defines the network, and all radios within a network must use the same code.

- 1. Enter binding mode on the DXM radio:
	- a) Use the arrow keys to select the ISM Radio menu on the LCD and press ENTER.
	- b) Highlight the **Binding** menu and press **ENTER**.
- 2. Assign the Node address to the Node.
	- For Nodes without rotary dials: Use the DXM arrow keys to select the Node address to assign to the DX80 Node about to enter binding mode. The DXM assigns this Node address to the next Node that enters binding mode. Only bind one Node at a time.
	- For Nodes with rotary dials: Use the Node's rotary dials to assign a valid decimal Node Address (between 01 and 47). The left rotary dial represents the tens digit (0 through 4) and the right dial represents the ones digit (0 through 9) of the Node Address.
- 3. Start binding mode on the DXM radio by pressing ENTER on the DXM radio.
- 4. Enter binding mode on the DX80 Node.
	- For housed radios, triple-click button 2.
	- For board-level radios, triple-click the button.
	- For Nodes without buttons, refer to the Node's datasheet for instructions on entering binding mode.

The left and right red LEDs flash alternately and the Node searches for a Gateway in binding mode. After the Node binds, the LEDs stay solid momentarily, then they flash together four times. The Node automatically exits binding mode.

- 5. Label the Node with the assigned address number for future reference.
- 6. Press BACK on the DXM to exit binding mode for that specific Node address.
- 7. Repeat steps 2 through 5, for as many DX80 Nodes as are needed for your network.
- 8. When you are finished binding, press **BACK** on the DXM until you return to the main menu.

## LED Behavior for the Nodes

Nodes do not sample inputs until they are communicating with the Gateway. The radios and antennas must be a minimum distance apart to function properly. Recommended minimum distances are:

900 MHz 150 mW and 250 mW radios: 6 feet

- 900 MHz 1 Watt radios: 15 feet
- 2.4 GHz 65 mW radios: 1 foot

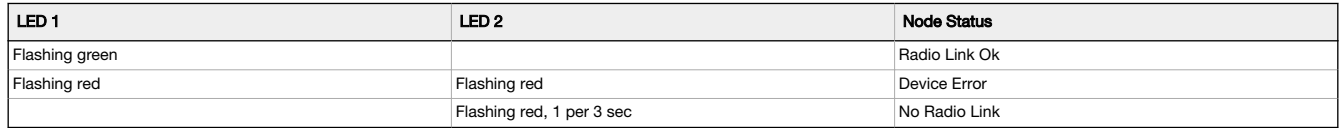

# Sure Cross® User Configuration Software

The User Configuration Software offers an easy way to link I/O points in your wireless network, view I/O register values, and set system communication parameters when a host system is not part of the wireless network. The software runs on any computer with the Windows Vista, Windows 7, Windows 8, or Windows 10 operating system.

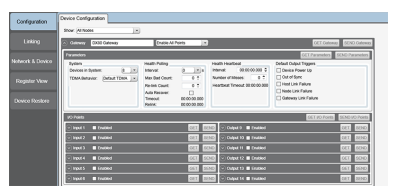

Use a USB to RS-485 adapter cable to connect a standalone DX80 Gateway to the computer. For DXM Controllers with an internal DX80 radio, connect a computer to the DXM Controller using a USB or Ethernet connection. Download the most recent revisions of the configuration software from Banner Engineering's website: www.bannerengineering.com/wirele The USB to RS-485 adapter cable is not required for the DXM Controller. For standalone DX80

Gateway devices use: • USB to RS-485 adapter cable model BWA-UCT-900 for 1 Watt radios<br>• USB to RS-485 adapter cable model BWA-HW-006 for all other radios

USB to RS-485 adapter cable model BWA-HW-006 for all other radios

# Installing Your Sure Cross® Radios

Please refer to one of the following instruction manuals for details about successfully installing your wireless network components. • Performance Wireless I/O Network Instruction Manual: [132607](http://info.bannersalesforce.com/intradoc-cgi/nph-idc_cgi.exe?IdcService=GET_FILE&dDocName=132607&RevisionSelectionMethod=Latest&Rendition=web)

## Holding Registers

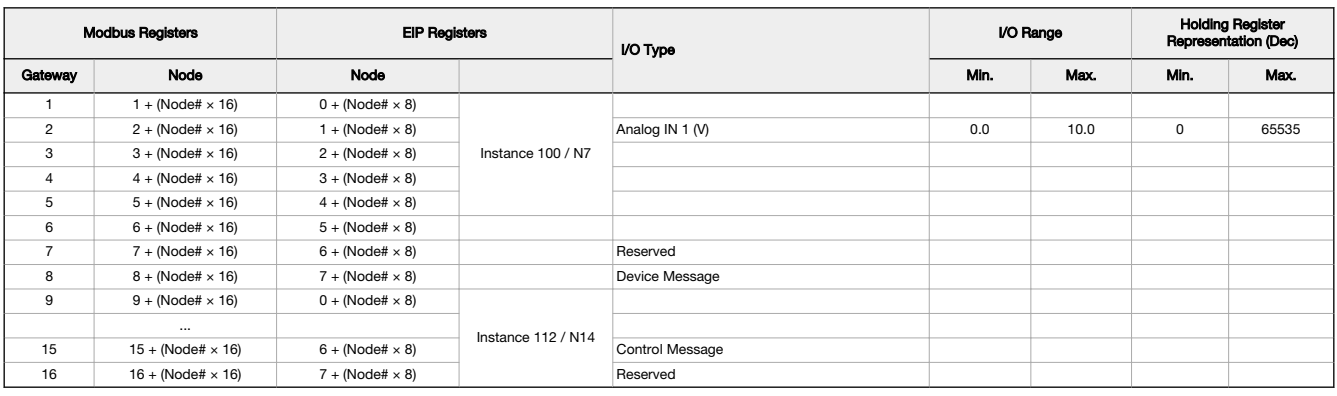

**Examples** 

The PS Series Node is equipped with a 0–5 V dc pressure sensor. The Node's register 2 reports this output as a raw value. Use the following equations to interpret the raw value in PSIG or PSIS.

When using the 0–50 PSIG model, divide the value in register 2 by 655.35. For example: PSI = 13265 (holding register 2 in decimal) ÷ 655.35 = 20.2 PSIG

When using the 0–150 PSIG model, divide the value in register 2 by 218.45. For example: PSI = 13265 (holding register 2 in decimal) ÷ 218.45 = 60.7 PSIG

When using the 0–500 PSIS model, divide the value in register 2 by 65.535. For example: PSI = 13265 (holding register 2 in decimal) ÷ 65.535 = 202.4 PSIS

When using the 0-3000 PSIS model, divide the value in register 2 by 10.9225. For example: PSI = 13265 (holding register 2 in decimal) ÷ 10.9225 = 1214.5 PSIS

# Storage and Sleep Modes

**Storage Mode** (applies to battery-powered models only)—While in **storage mode**, the radio does not operate. All Sure Cross® radios powered from<br>put any *Flex*Power® or integrated battery Sure Cross radio into storage mode has entered storage mode, you must wait 1 minute before waking it.

**Sleep Mode** (applies to both battery and 10–30 V dc powered models)—During normal operation, the Sure Cross radio devices enter **sleep mode**<br>after 15 minutes of operation. The radio continues to function, but the LCD goes

# Install or Replace the Battery (DX80 Models)

To install or replace the 3.6 V lithium "D" cell battery in any integrated housing model, follow these steps.

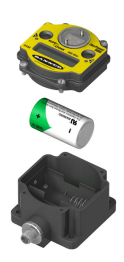

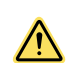

CAUTION: There is a risk of explosion if the battery is replaced incorrectly.

As with all batteries, these are a fire, explosion, and severe burn hazard. Do not burn or expose them to high temperatures. Do not recharge, crush, disassemble, or expose the contents to water.

For non-hazardous locations, the replacement battery is model **BWA-BATT-011**. For non-hazardous or hazardous locations, the replacement battery is Xeno model XL-205F, Banner model BWA-BATT-001. For pricing and availability, contact Banner Engineering.

- 1. Remove the four screws mounting the face plate to the housing and remove the face plate.
- 2. Remove the discharged battery.
- 3. Install the new battery, verifying the battery's positive and negative terminals align to the positive and negative terminals of the battery holder mounted within the case.
- 4. After installing the battery, allow up to 60 seconds for the device to power up.
- 5. Properly dispose of used batteries according to local regulations by taking it to a hazardous waste collection site, an e-waste disposal center, or other facility qualified to accept lithium batteries.

# **Specifications**

# Performance 900 MHz Radio Specifications for Internal Antennas

Radio Range<sup>1</sup> 900 MHz, 1 Watt: Up to 9.6 km (6 miles)

Antenna Minimum Separation Distance 900 MHz, 1 Watt: 4.57 m (15 ft)

Radio Transmit Power

- 900 MHz, 1 Watt: 30 dBm (1 W) conducted (up to 36 dBm EIRP) Spread Spectrum Technology FHSS (Frequency Hopping Spread Spectrum)
- 

# Environmental Specifications

#### Operating Conditions

–40 °C to +85 °C (–40 °F to +185 °F) 95% maximum relative humidity (non-condensing) Radiated Immunity: 10 V/m (EN 61000-4-3) Shock and Vibration

IEC 68-2-6 and IEC 68-2-27 Shock: 30g, 11 millisecond half sine wave, 18 shocks Vibration: 0.5 mm p-p, 10 to 60 Hz

900 MHz Compliance (1 Watt) FCC ID UE3RM1809: FCC Part 15, Subpart C, 15.247 IC: 7044A-RM1809 Link Timeout Gateway: Configurable via User Configuration Software Node: Defined by Gateway

#### Environmental Ratings IEC IP67; NEMA 6

Refer to the Sure Cross® Wireless I/O Networks Instruction Manual (p/n [132607\)](http://info.bannersalesforce.com/intradoc-cgi/nph-idc_cgi.exe?IdcService=GET_FILE&dDocName=132607&RevisionSelectionMethod=Latest&Rendition=web) for<br>installation and waterproofing instructions. Operating the devices at the maximum operating conditions for extended periods can shorten the life of the device.

<sup>&</sup>lt;sup>∥</sup> Radio range is with the 2 dB antenna that ships with the product. High-gain antennas are available, but the range depends on the environment and line of sight. Always verify your wireless network's range by performin

## Pressure Series Model Specifications

Supply Voltage 3.6 V DC low power option from an internal battery Current Draw at 3.6 V dc<br>900 MHz, 1 Watt: Approximately 1 mA<br>900 MHz, 250 mW: Approximately 0.5 mA

Pressure Sensor<br>Range: 0–50 PSIG, 0–150 PSIG, 0–500 PSIS<br>Proof Pressure: 2× FS Burst Pressure: 3× FS Fatigue Life: > 4 million cycles Output: 0–5 V DC Accuracy: ± 1.4% FS

# Pressure Sensor Mechanical Pressure Fitting: 1/4"-18NPT

Rating: IP65

Housing: 304 Stainless Steel Wetted Material: 316 Stainless Steel

Housing

Polycarbonate housing and rotary dial cover; polyester labels; EDPM rubber cover gasket; nitrile rubber, non-sulphur cured button covers Weight: 0.30 kg (0.65 lbs) Mounting: #10 or M5 (SS M5 hardware included) Max. Tightening Torque: 0.56 N·m (5 lbf·in) Interface Two bi-color LED indicators; Two buttons

Sensor Switched Power Outputs One (SP1) Certifications

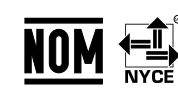

(NOM approval only applies to 900 MHz models)

## Performance Curve

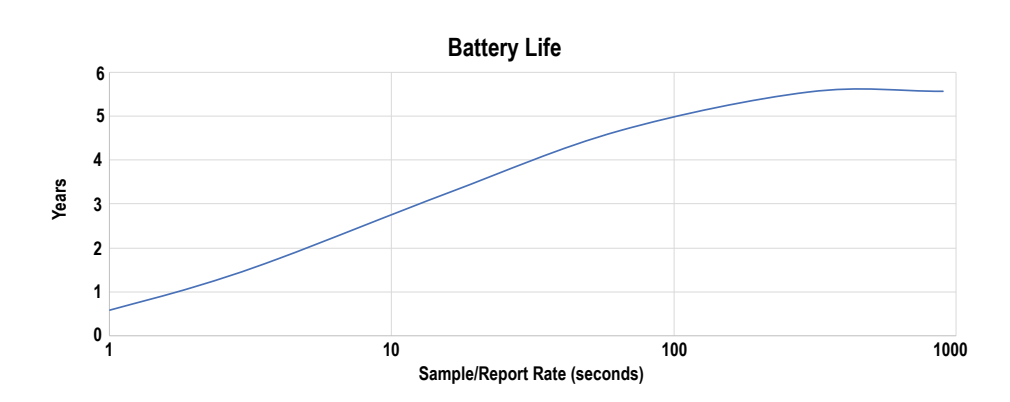

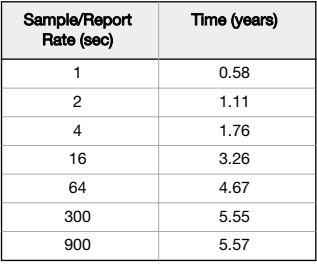

#### Warnings

**Install and properly ground a qualified surge suppressor when installing a remote antenna system.** Remote antenna configurations installed without surge suppressors invalidate the manufacturer's warranty. Keep<br>the ground

**Exporting Sure Cross® Radios.** It is our intent to fully comply with all national and regional regulators regarding radio frequency emissions. **Customers who want to re-soport this product.**<br>W**hen** using the **received by** 

## Banner Engineering Corp. Limited Warranty

Banner Engineering Corp. warrants its products to be free from defects in material and workmanship for one year following the date of shipment. Banner Engineering Corp. will repair or replace, free of charge,<br>any product o

THIS LIMITED WARRANTY IS EXCLUSIVE AND IN LIEU OF ALL OTHER WARRANTIES WHETHER EXPRESS OR IMPLIED (INCLUDING, WITHOUT LIMITATION, ANY WARRANTY OF MERCHANTABILITY OR<br>FITNESS FOR A PARTICULAR PURPOSE), AND WHETHER ARISING UN

This Warranty is exclusive and limited to repair or, at the discretion of Banner Engineering Corp., replacement. IN NO EVE**NT SHALL BANNER ENGINEERING CORP. BE LIABLE TO BUYER OR ANY OTHER**<br>PERSON OR ENTITY FOR ANY EXTRA C

Banner Engineering Corp. reserves the right to change, modify or improve the design of the product without assuming any obligations or liabilities relating to any product previously manufactured by Banner<br>Engineering Corp. For patent information, see [www.bannerengineering.com/patents.](http://www.bannerengineering.com/patents)

#### Notas Adicionales

Información México: La operación de este equipo está sujeta a las siguientes dos condiciones: 1) es posible que este equipo o dispositivo no cause interferencia perjudicial y 2) este equipo debe aceptar cualquier interferencia, incluyendo la que pueda causar su operación no deseada.

Banner es una marca registrada de Banner Engineering Corp. y podrán ser utilizadas de manera indistinta para referirse al fabricante. "Este equipo ha sido diseñado para operar con las antenas tipo Omnidireccional para una ganancia máxima de antena de 6 dBd y Yagi para una ganancia máxima de antena 10 dBd que en seguida se enlistan. También se incluyen aquellas con aprobación ATEX tipo<br>Omnidireccional y 10 dBd en tip

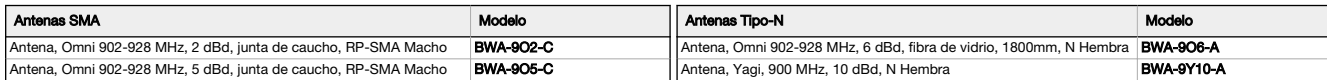

Mexican Importer

Banner Engineering de Mèxico, S. de R.L. de C.V. David Alfaro Siqueiros 103 Piso 2 Valle oriente San Pedro Garza Garcia Nuevo Leòn, C. P. 66269 81 8363.2714

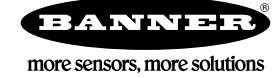